#### Introducing Scenario Building Engine Tool

A brief guide before the hands on experience

Anaxagoras Fotopoulos, Alexandros Karalis, Konstantinos Rousopoulos

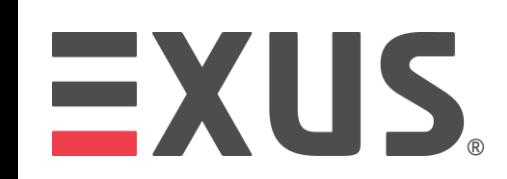

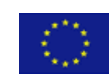

This project has received funding from the European Union's Horizon 2020 innovation programme under the Grant Agreement No 740627.

#### What is the Scenario Building Engine?

It's a Software tool for digitizing the paperwork for the training of preparedness actions (i.e. hazards and incidents), through an easy-to-use approach.

A trainer, can create a storyline that fully describes the disaster phenomena.

The tool provides key functionalities, such as the creation and modification of a scenario script but also the data exchange with other tools.

# $EXUS$

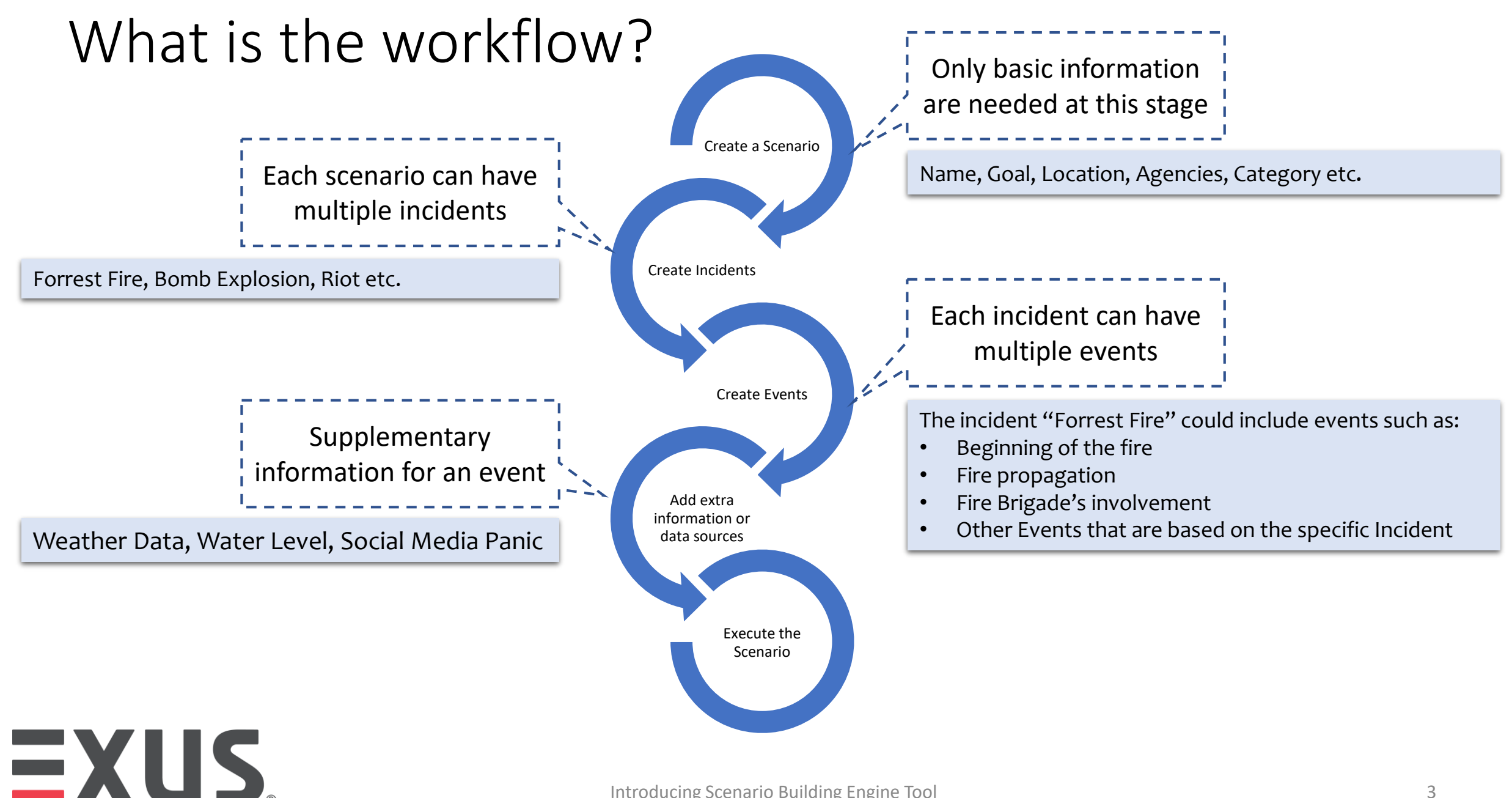

#### Scenario Block Diagram

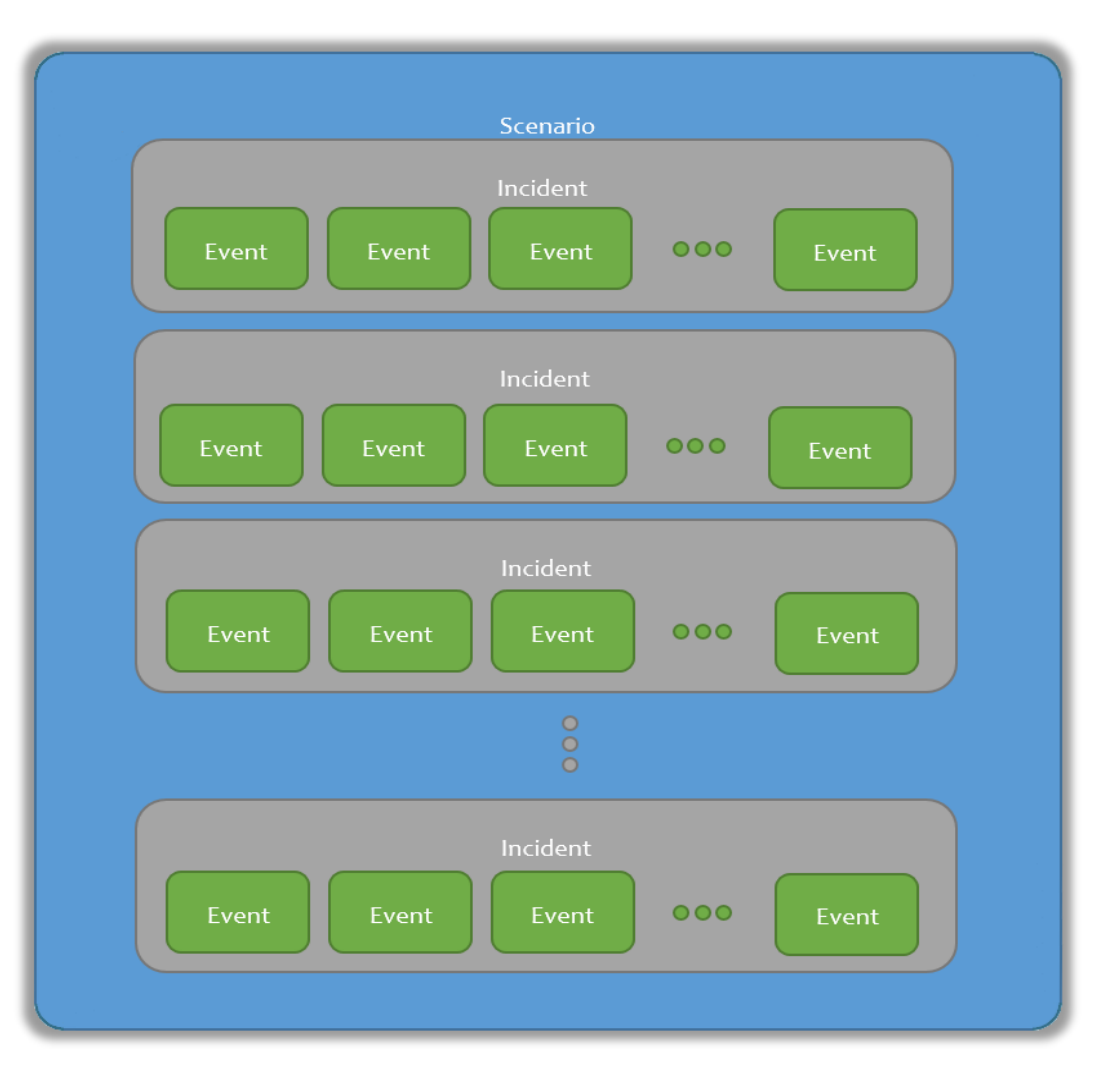

 $EXUS$ 

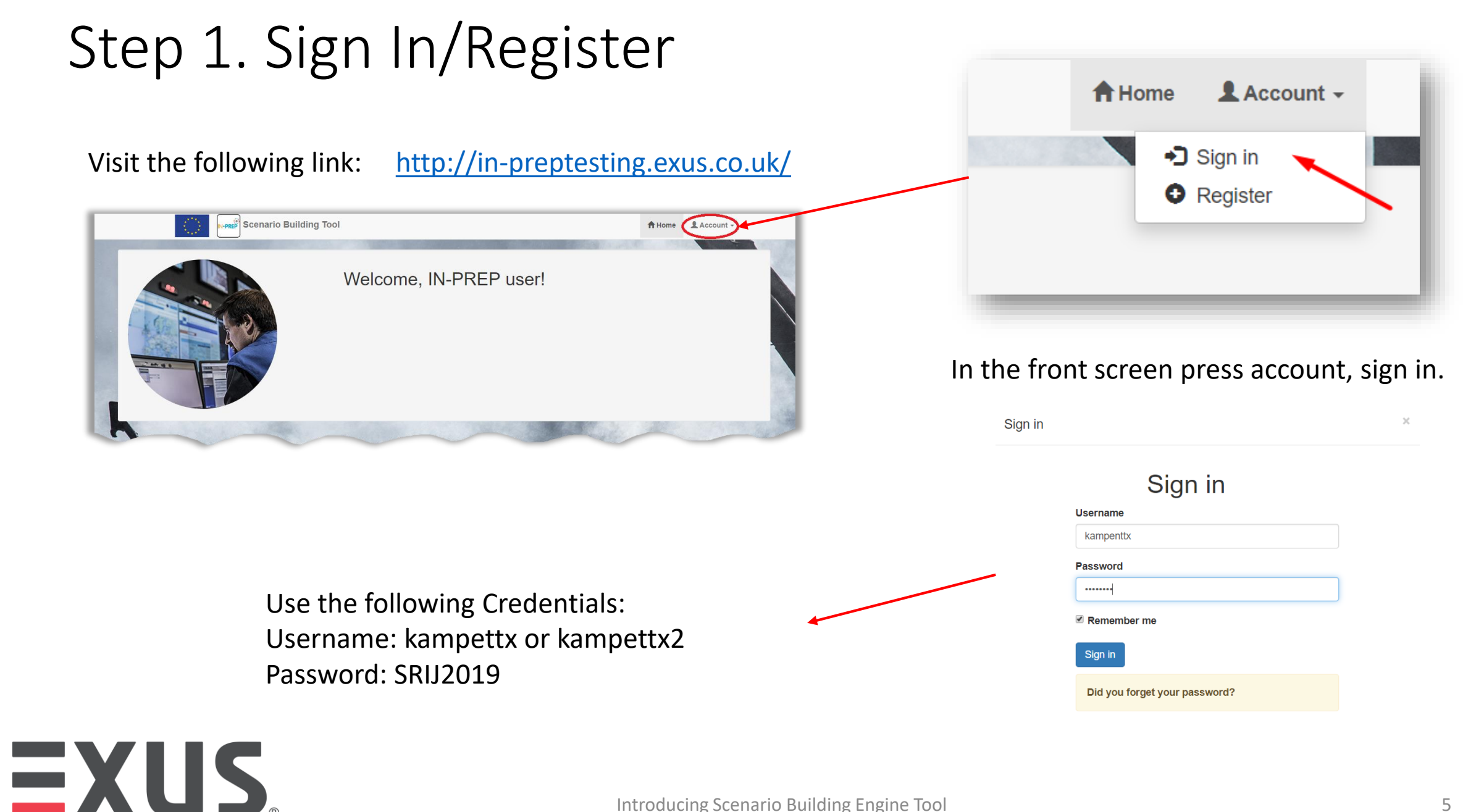

#### Step 2. Create the scenario [1/2]

EXUS.

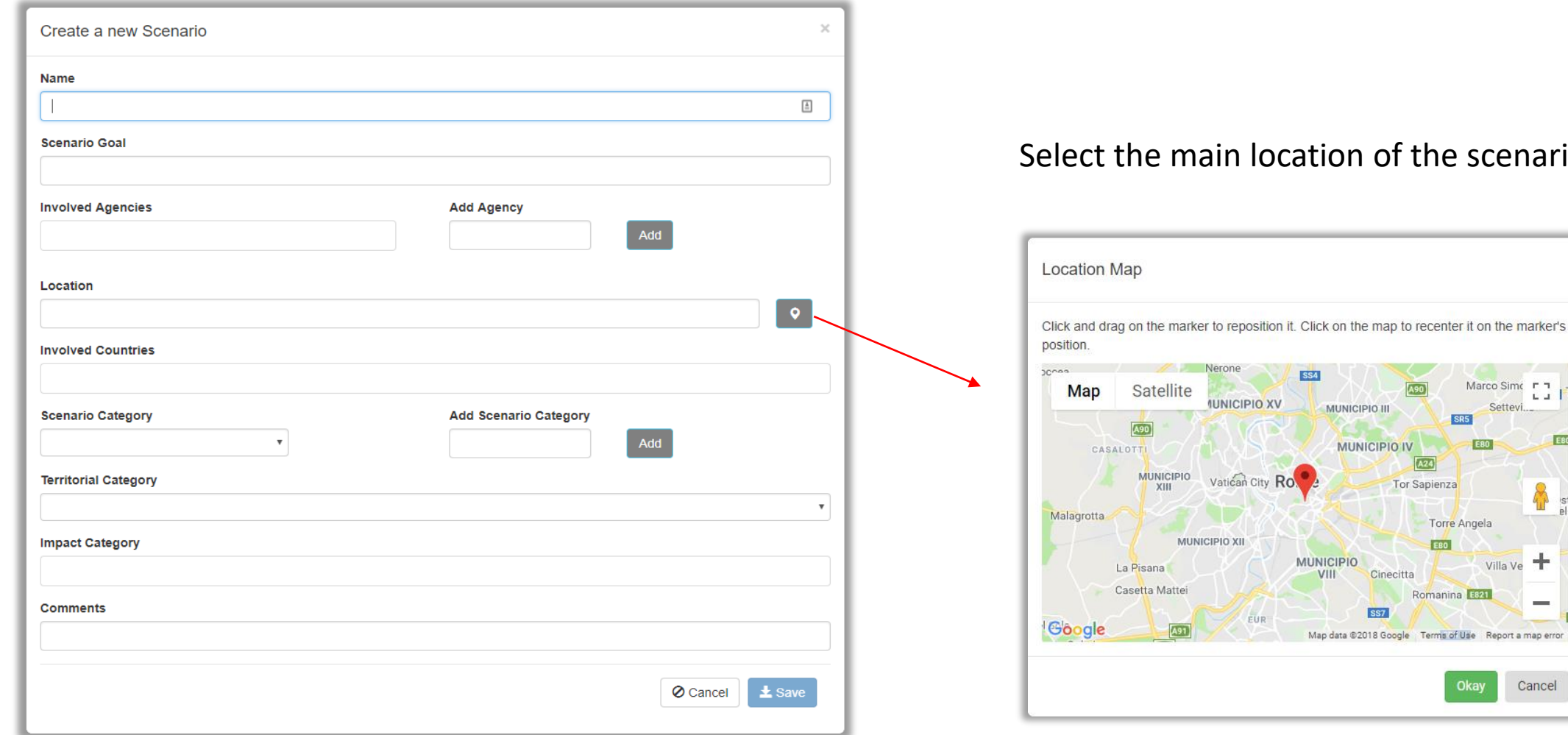

#### he scenario

Marco Simo F 1 L. J.

**E80** 

manina E821

erms of Use Report a map error

EBO

╈ Villa Ve

-

Cancel

#### Step 2. Create the scenario [2/2]

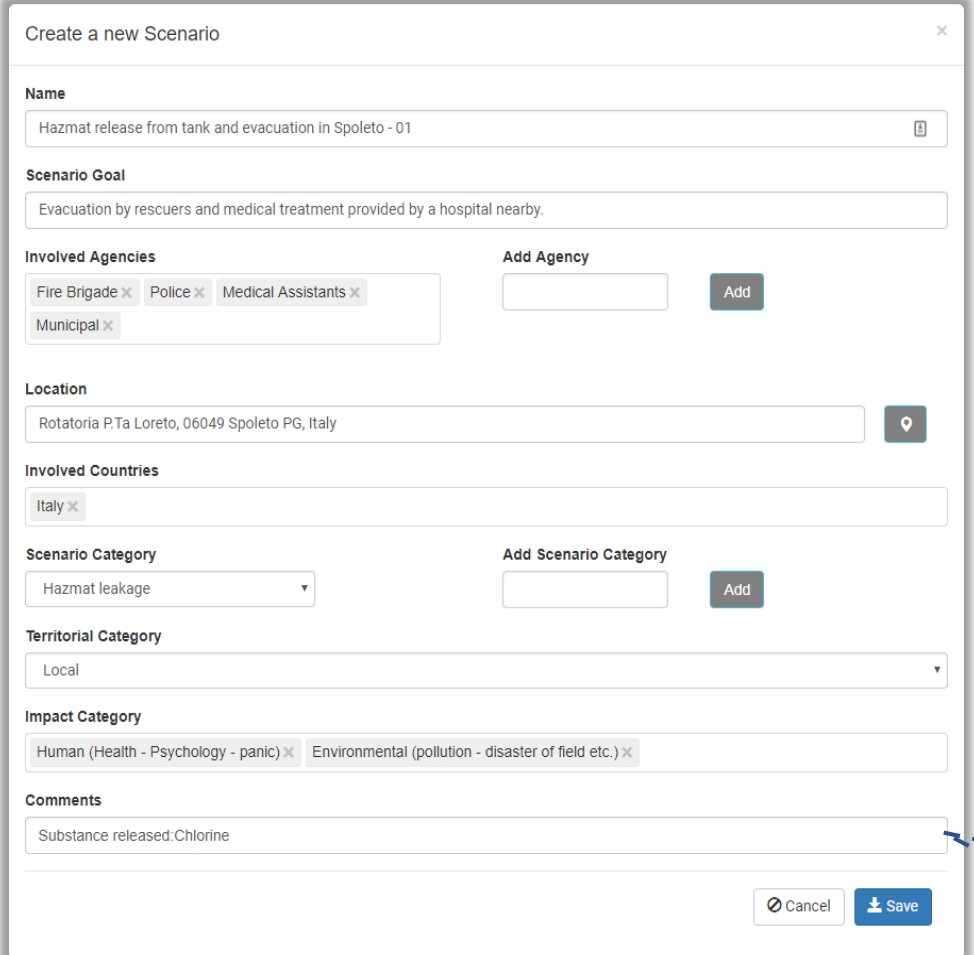

EXUS.

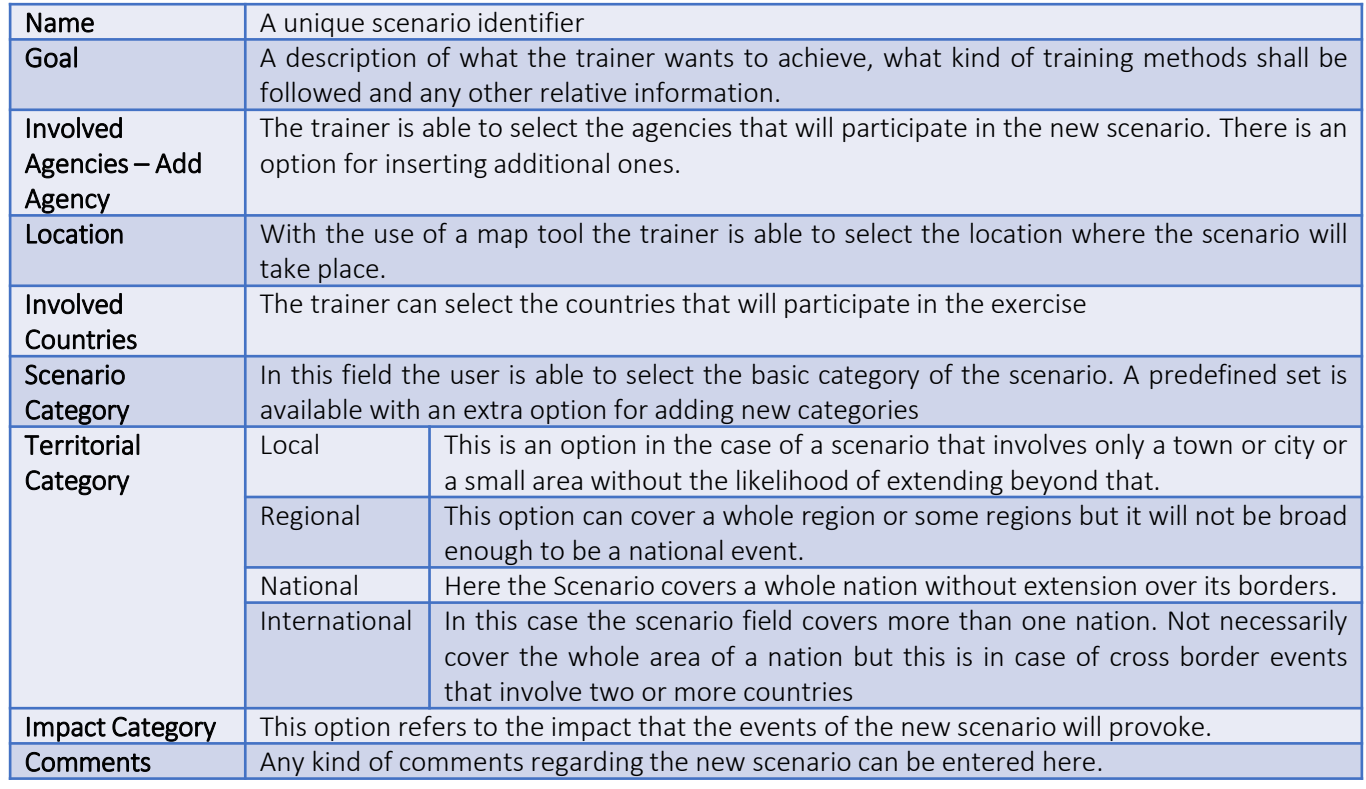

#### This is the example from the Scenario in Italy

#### Step 3. Add Incidents

After the creation of a scenario, the application displays the "Edit Scenario" window, which provides the ability to create new incidents, events, time between events and data sources

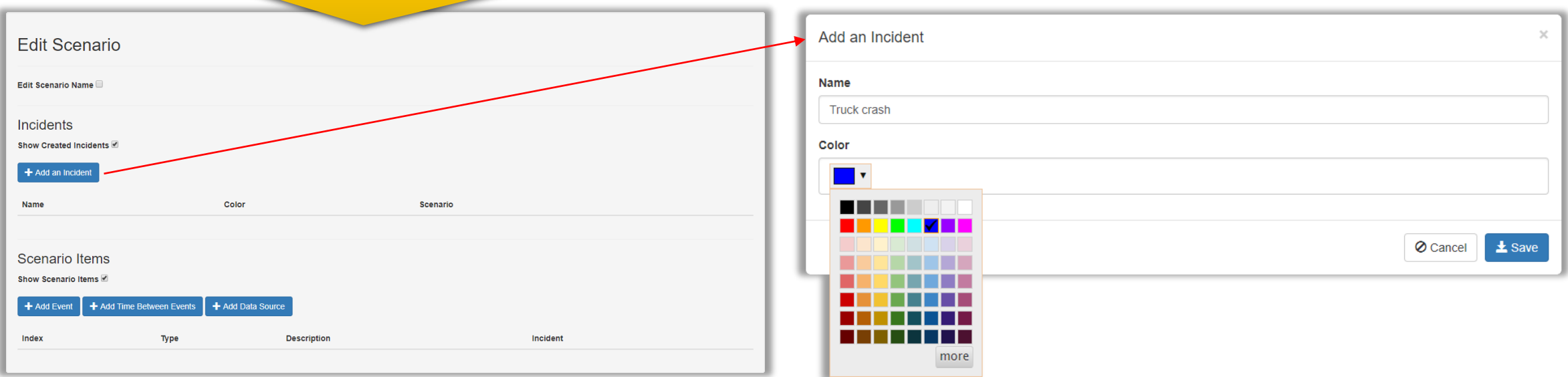

## **EXUS.**

#### Step 4. Add Events for each incident [1/2]

An event can be instant or last long period of time. E.g. An explosion in the beginning of a fire that lasts for 3 hours. Every event is unique and cannot be used more than once

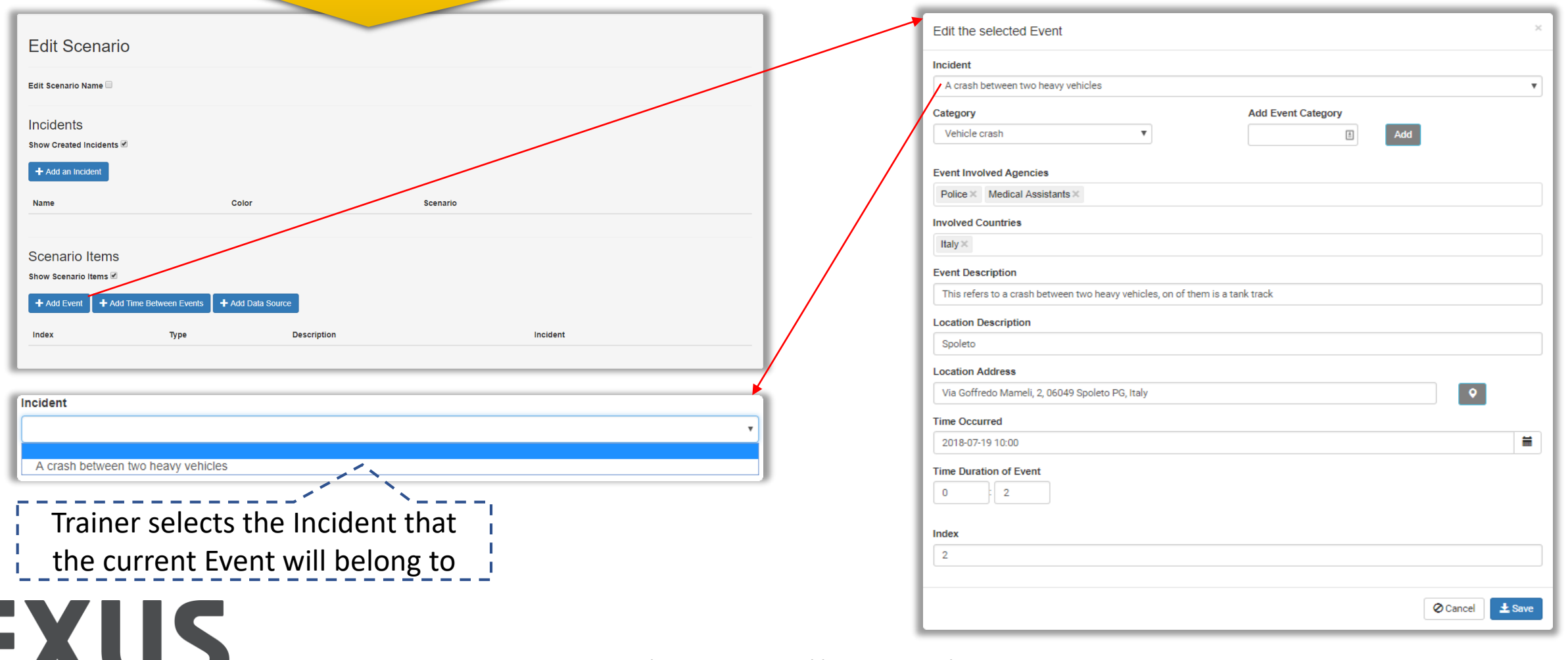

#### Step 4. Add Events for each incident [2/2]

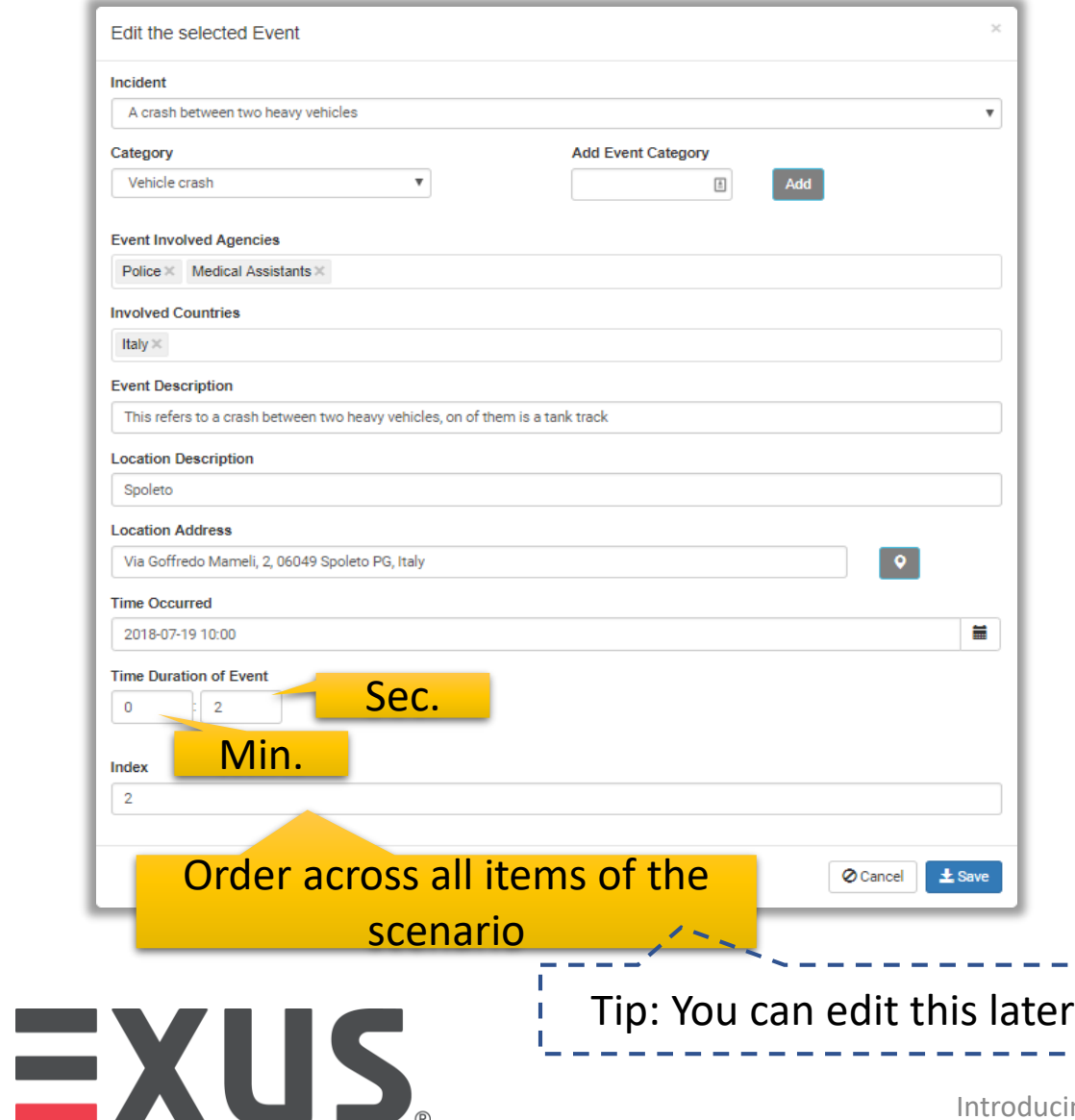

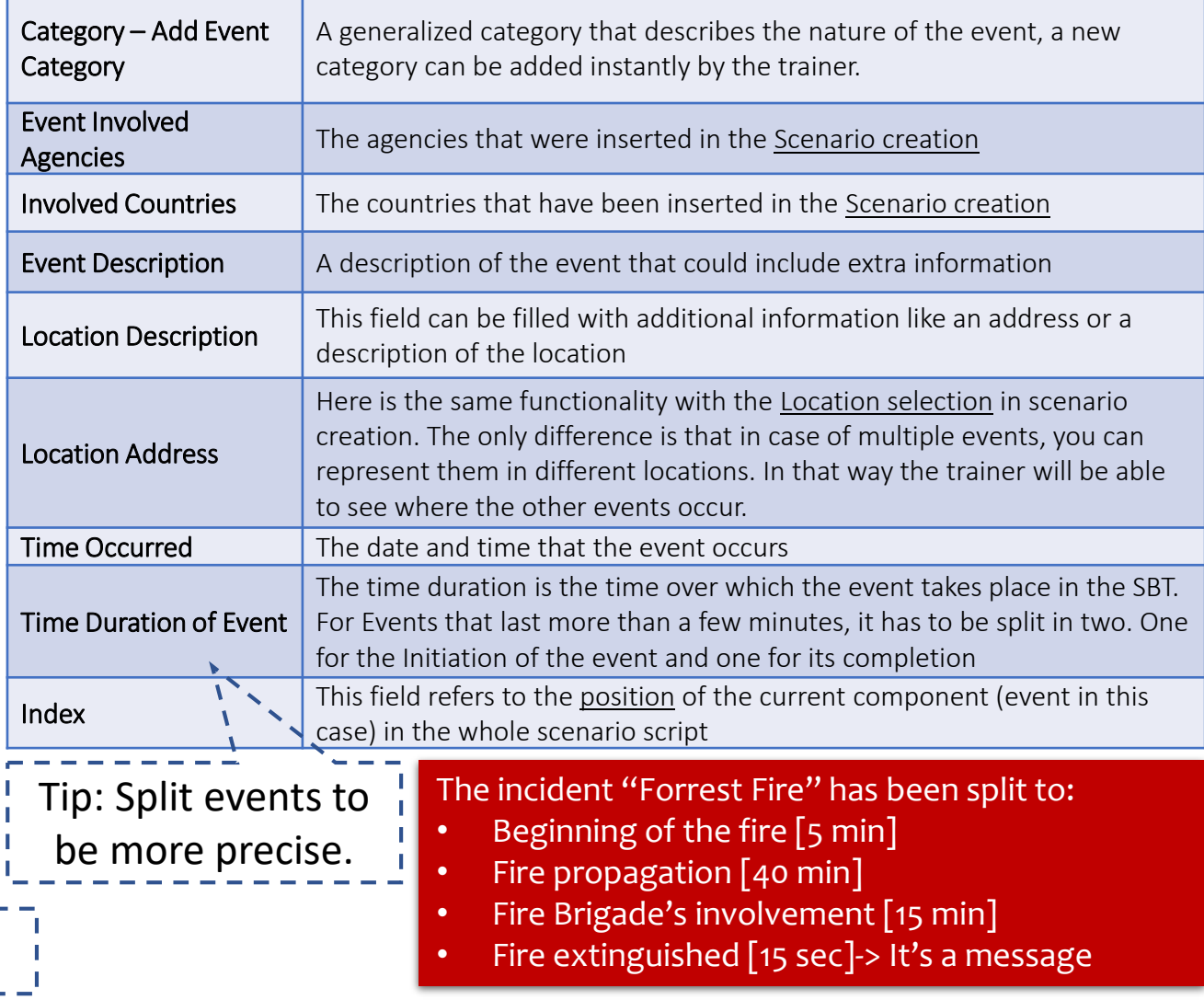

#### Step 5. Add data (if any)

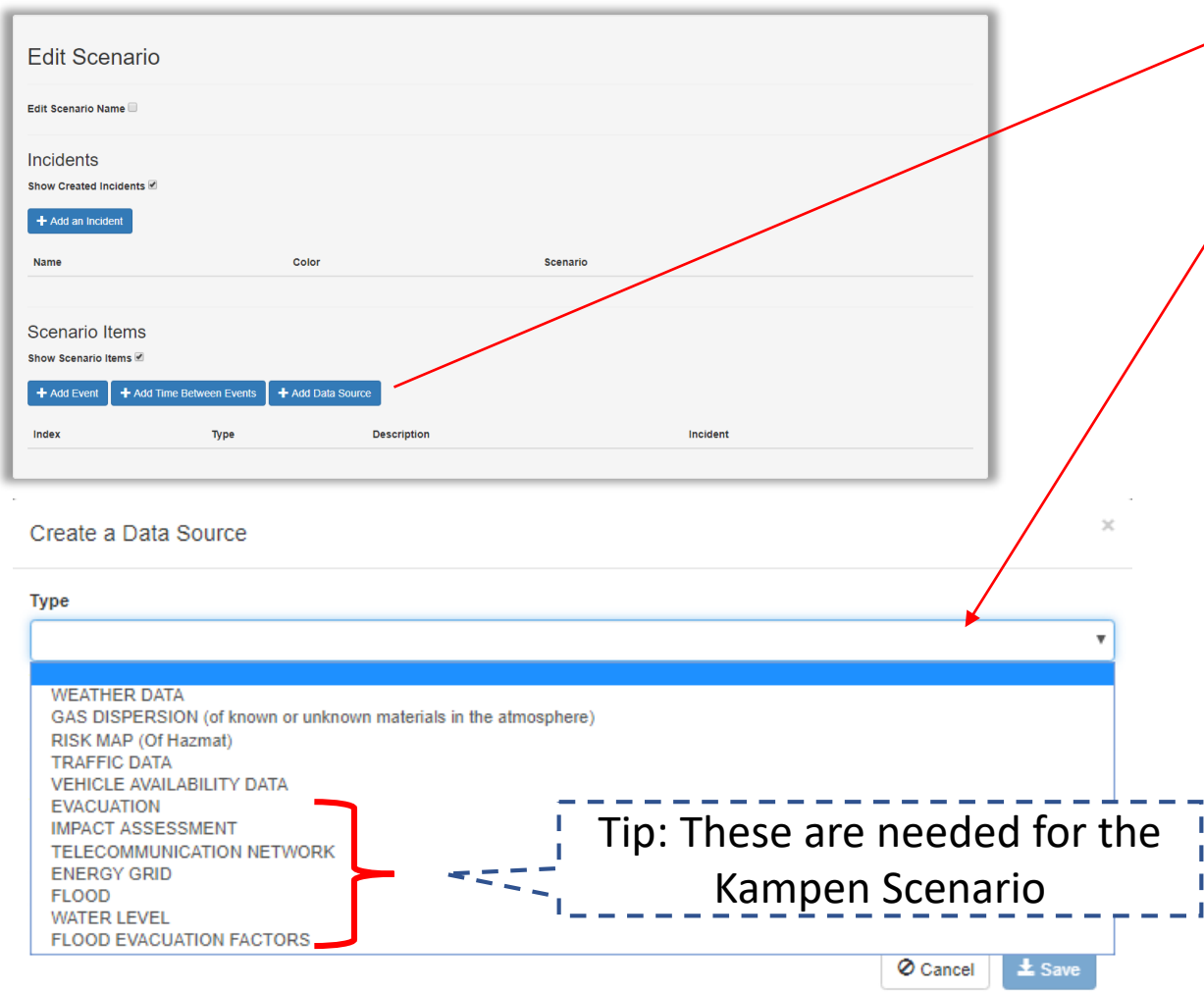

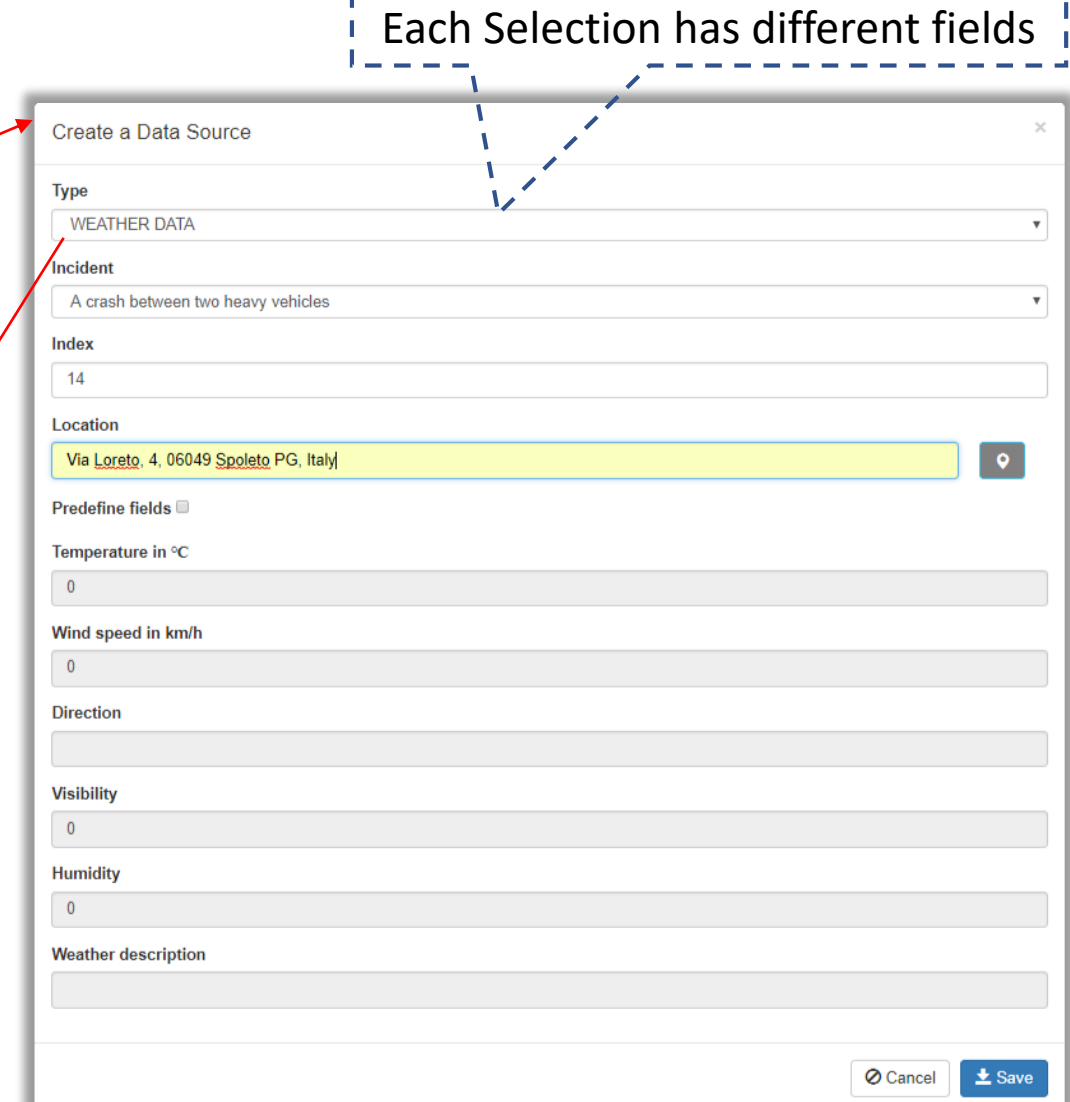

### EXUS.

#### Step 6. Add info (if any)

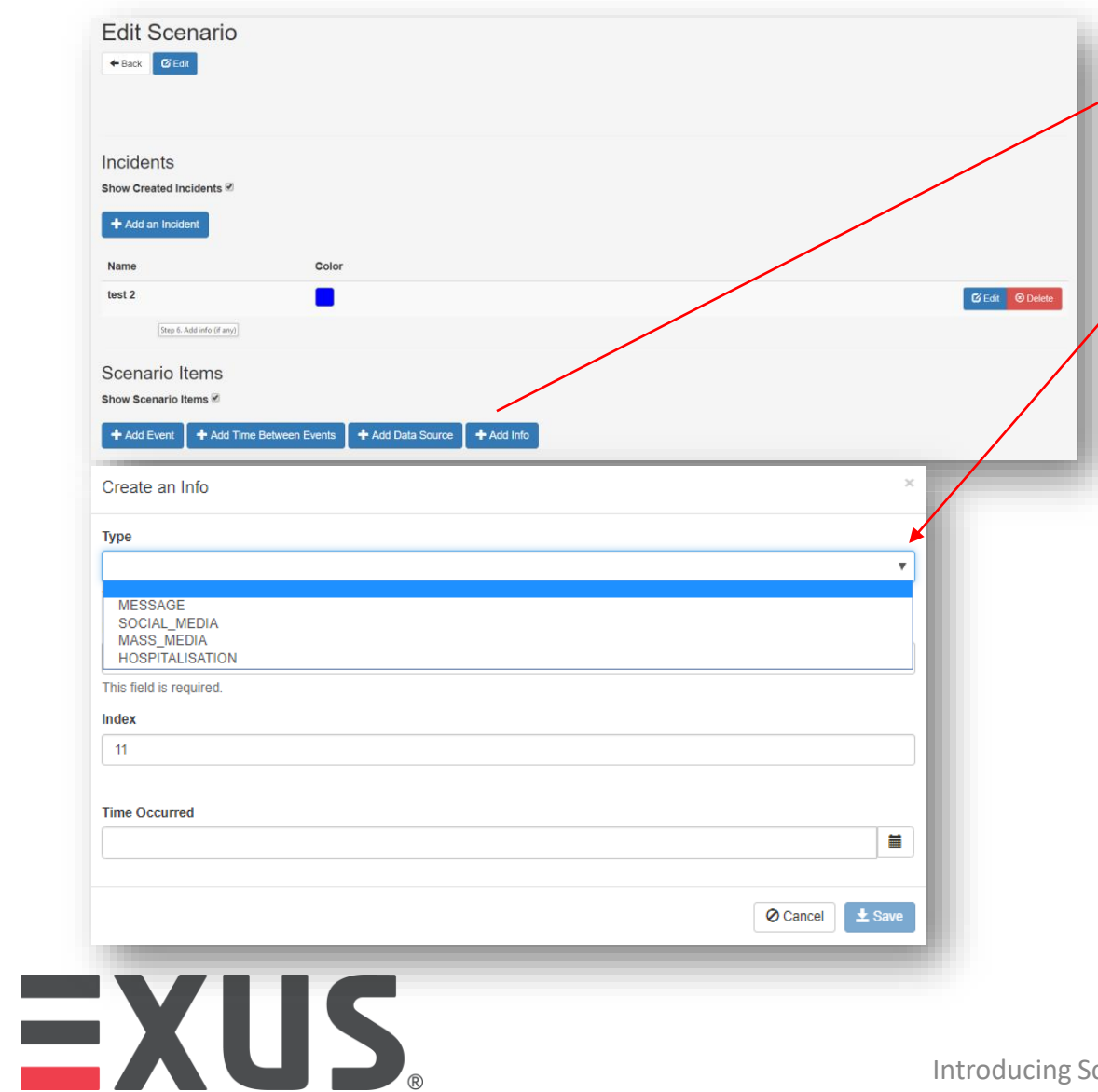

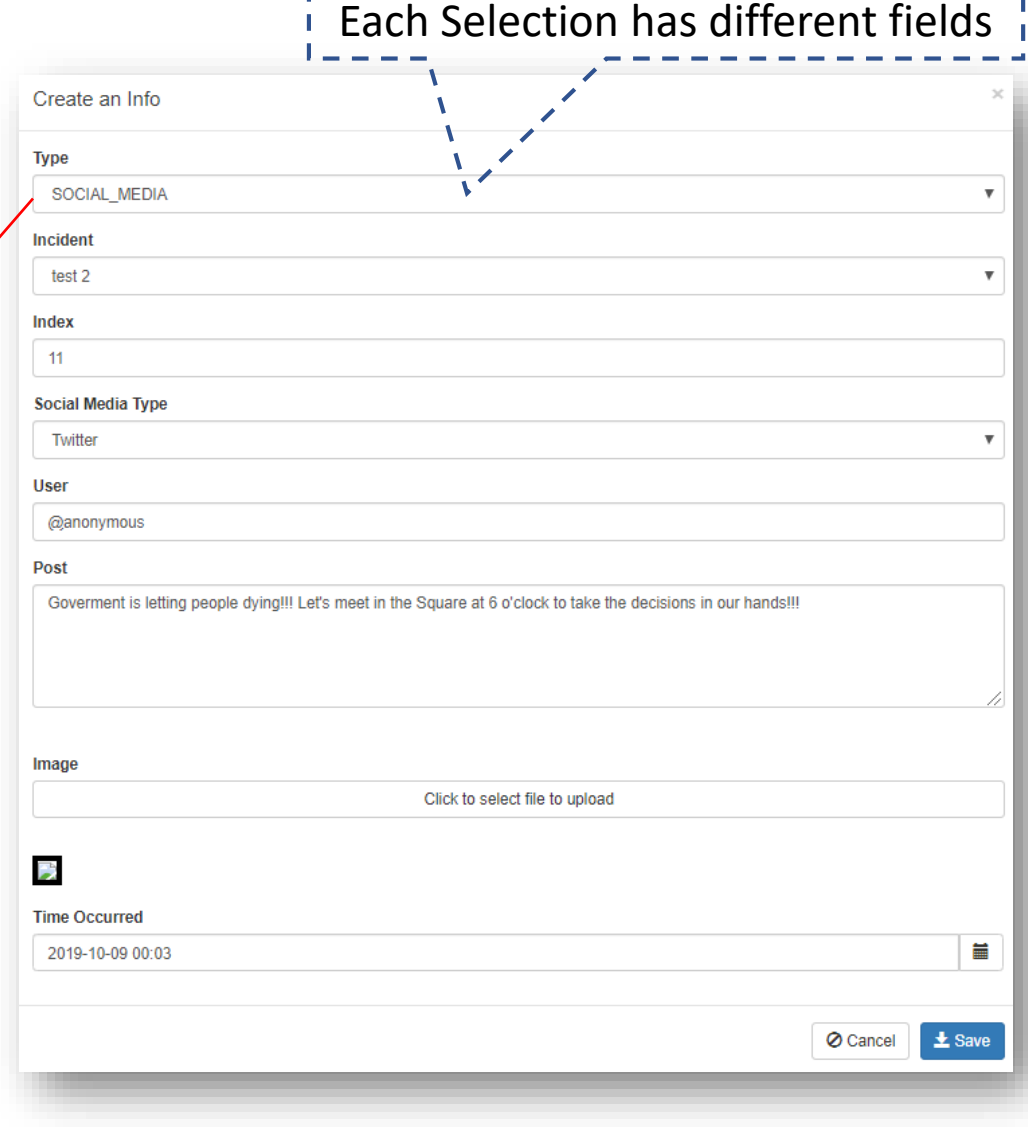

#### Step 7. Set the Time-plan

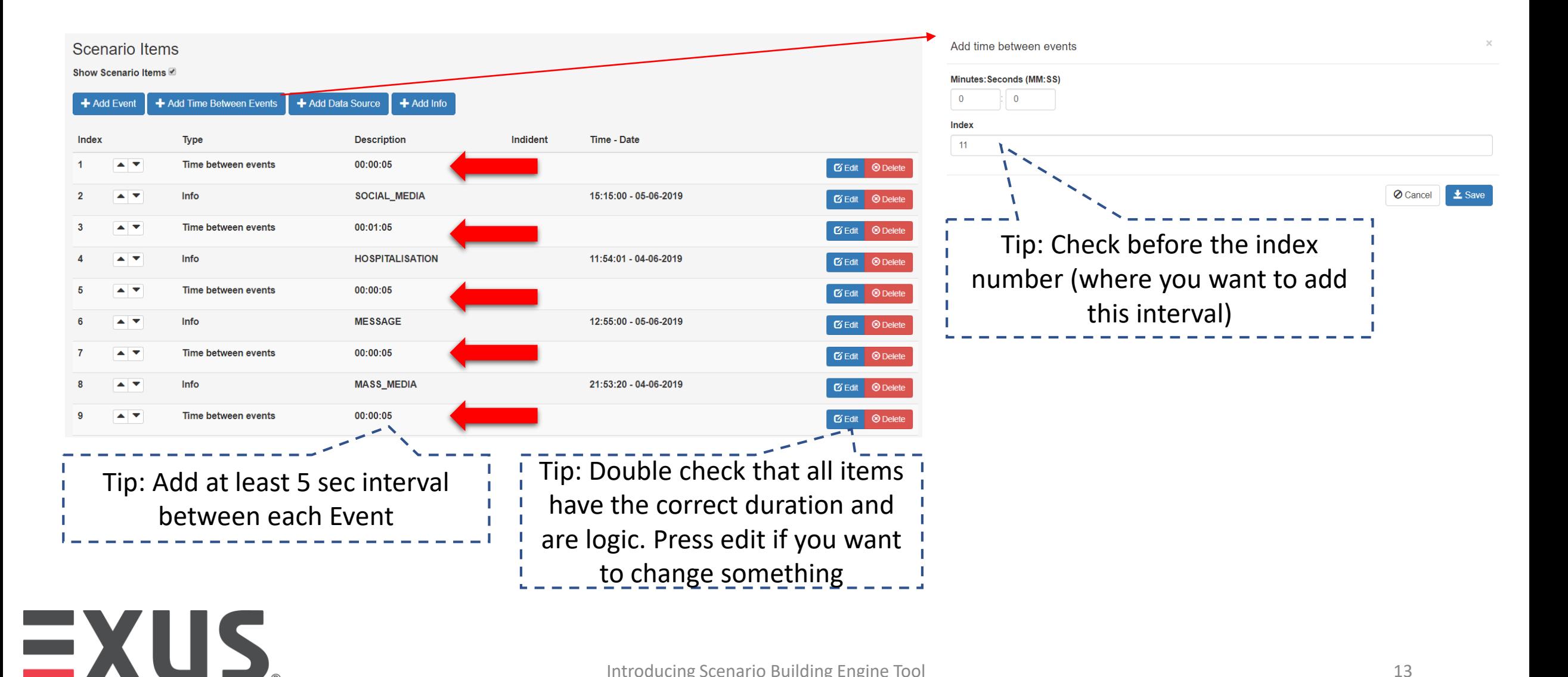

#### Step 8. Execute the Scenario [1/3]

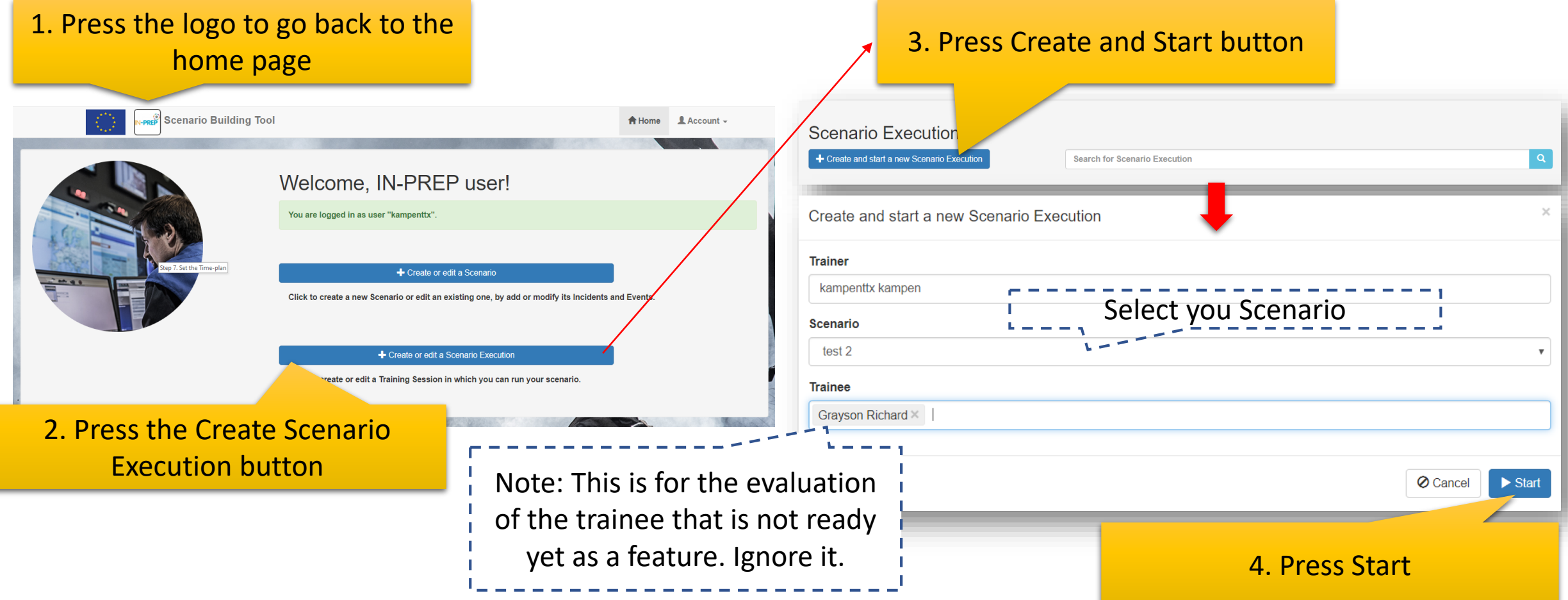

#### Step 8. Execute the Scenario [2/3]

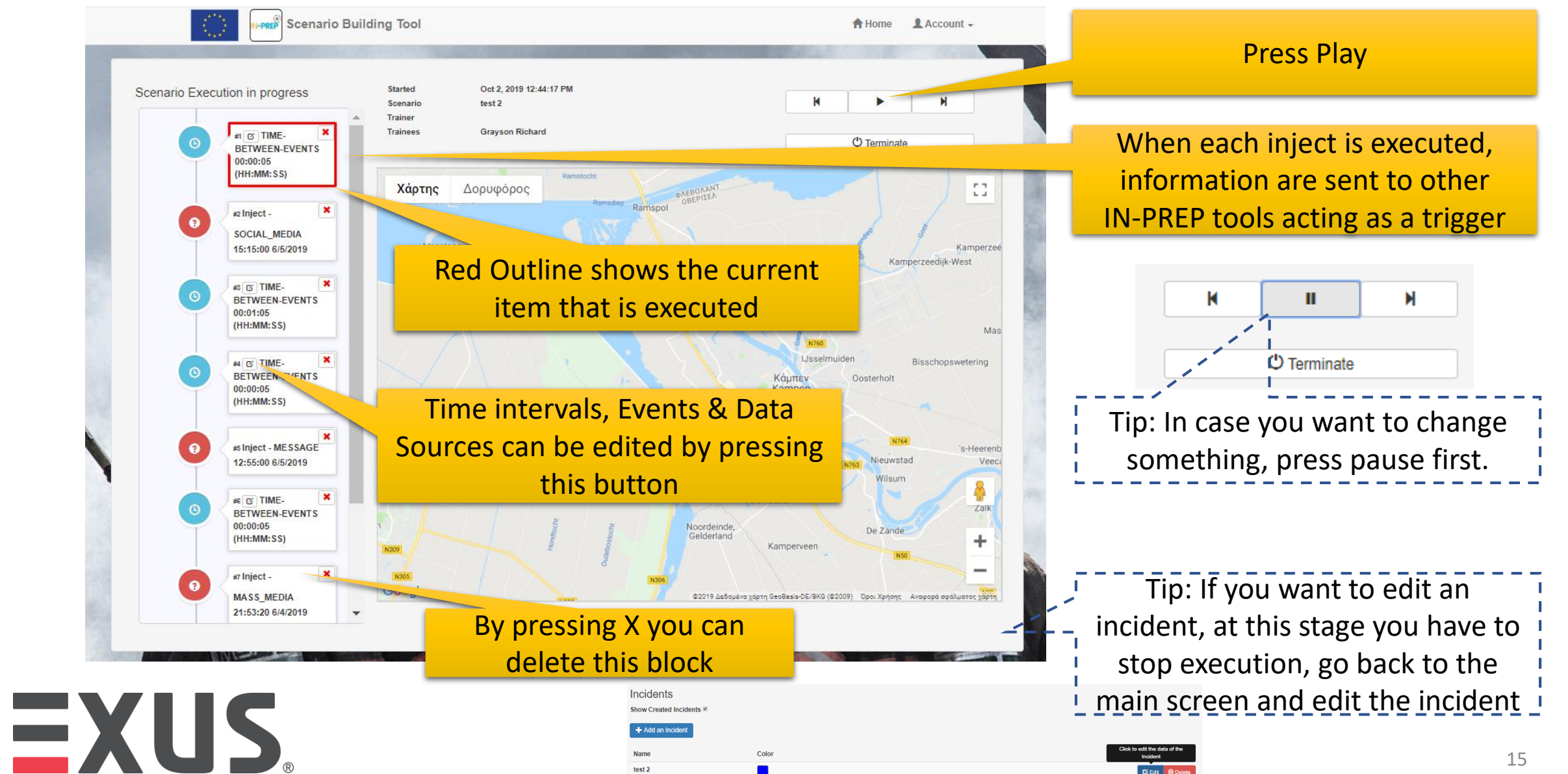

#### Step 8. Execute the Scenario [3/3]

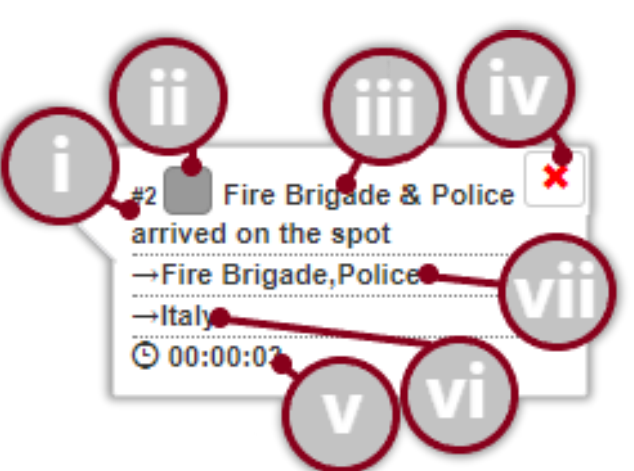

i. The index number of the filed in a form of #x where x the position in the script

ii. This is a button for editing the current event, when the user presses it, all the data of the event can be modified. The color represents the incident that this Event belongs to.

iii. The event description.

iv. This is a button for deleting the current component (event in this case) where a new window pops-up for delete confirmation purposes.

v. The time duration of the event, the execution of the scenario will hold in that event for the given time before moves to the next one.

vi. The countries involved in the event.

vii. The involved agencies.

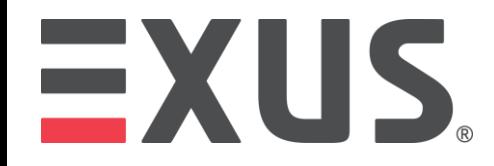

#### You may visit our webinar as well!

[https://www.youtube.com/watch?v=Q](https://www.youtube.com/watch?v=QHYWMRzJQFs&t=27s) HYWMRzJQFs&t=27s

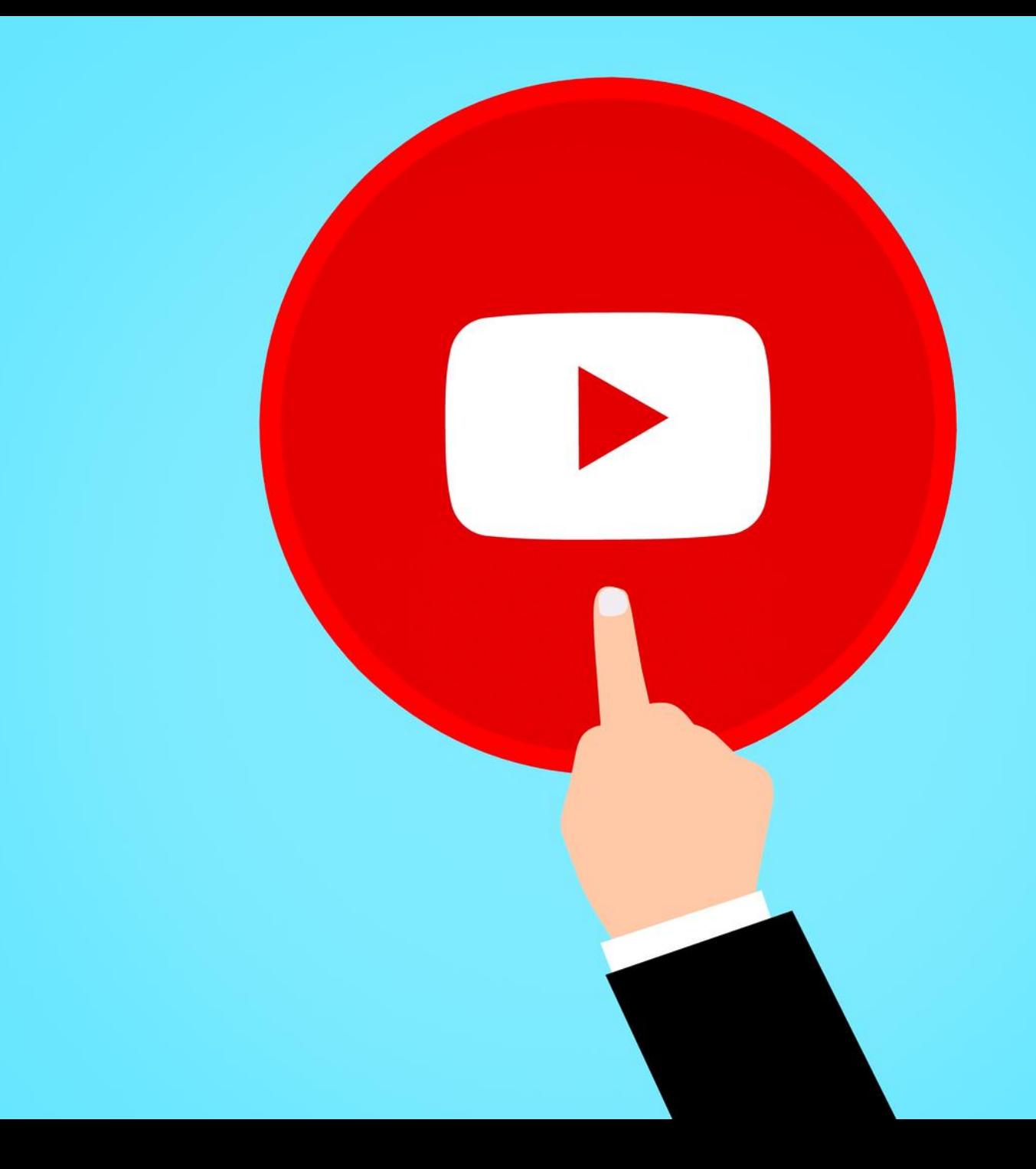

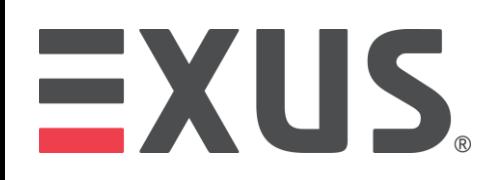

### Any Questions?

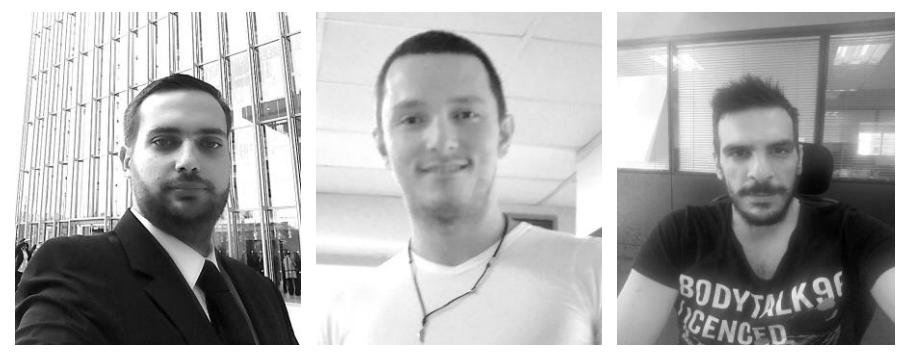

**Anax Fotopoulos** Senior Research Consultant Email: a.Fotopoulos@exus.co.uk Email: a.karalis@exus.co.uk

EXUS.

**Alexandros Karalis** Software Developer

**Konstantinos Rousopoulos** Data Scientist

Email: k.rousopoulos@exus.co.uk

Website: www.in-prep.eu Twitter: @IN-PREP\_EU LinkedIn: IN-PREP YouTube: IN-PREP H2020

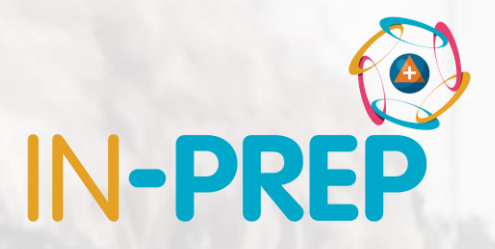

### Thank you!

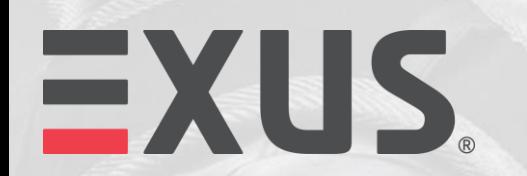

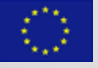

This project has received funding from the European Union's Horizon 2020 innovation programme under the Grant Agreement No 740627.